## **Your EveryCloud Quarantine Report**

An EveryCloud Tech Quarantine Report is a summary email from [quarantine](mailto:quarantine-report@everycloudtech.com)[report@everycloudtech.com](mailto:quarantine-report@everycloudtech.com) that you receive daily at 9:00 AM and 4:00 PM. It contains a list of the suspected spam that has been filtered since the last report was sent. Opening the Tech Quarantine Report displays an email listing of the suspected spam messages. After 28 days, quarantined emails will be permanently deleted from the system.

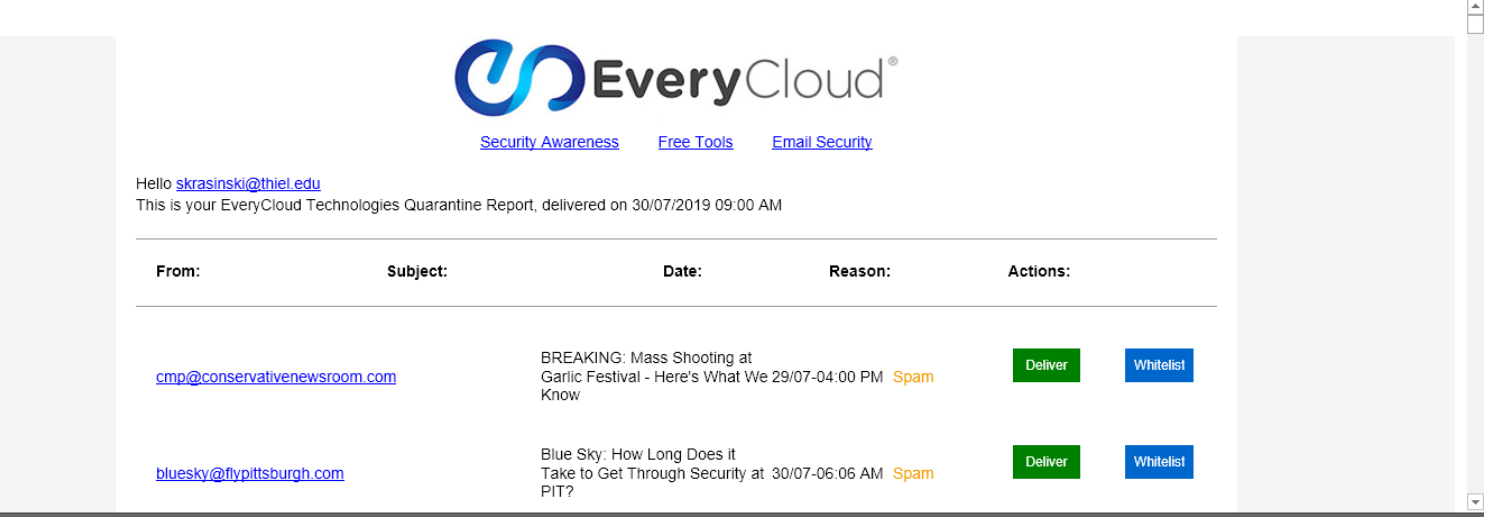

## Message Commands

- To release an email from quarantine, click **"Deliver"** next to the desired message. . *(Note: if you have a Junk E-mail or spam filter enabled on your desktop mail client such as Outlook, the filter may also place the released email into a Junk folder. Consequently, if you do not see the released email in your inbox, check your mail client's Junk folder.)*
- To release an email from quarantine and add the sender to your Whitelist, click **"Whitelist"** next to the desired message.

## Not Spam?

While EveryCloud filtering is accurate, no automated system is perfect. We receive an astounding amount of email, and there will be times when a legitimate email message is quarantined as spam. We recommend that you review your quarantined messages periodically, either in your End User Quarantine Report or by logging on to your [Web Console.](https://control.everycloudtech.com/)

You can log into the Web Console by using your Email Address and Network Password.

- 1. Log onto the Control Panel and navigate to the **WORKSPACE** section.
- 2. Select the email(s) to be marked as spam and tick the box at the extreme left of that row.
- 3. Move up to the **USER OPTIONS** tab and using the drop-down menu select the SPAM option.
- 4. Once selected, click on the **PERFORM ACTION** tab.

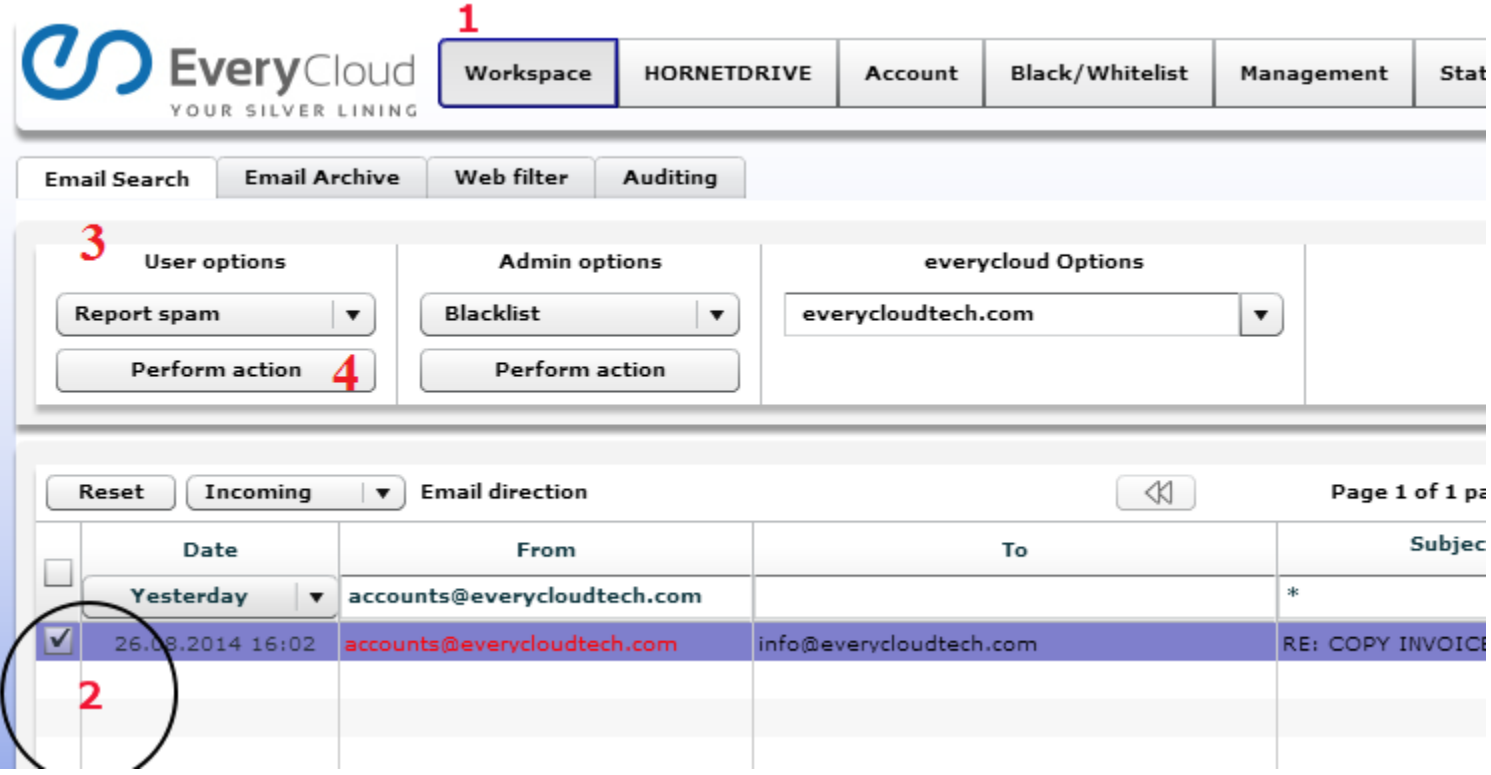

5. A pop up box will then appear confirming that the specified email(s) has been successfully reported as being spam. Click on the X tab in the corner of this box to remove it from view.

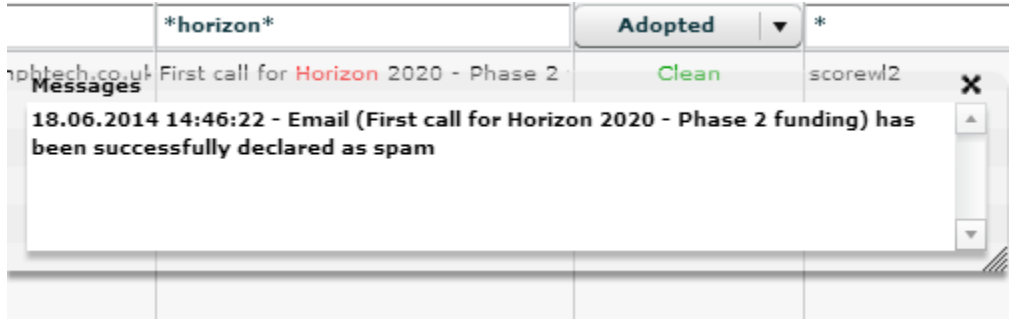

You can change the drop-down menu under user options to report spam, whitelist, or blacklist an email.

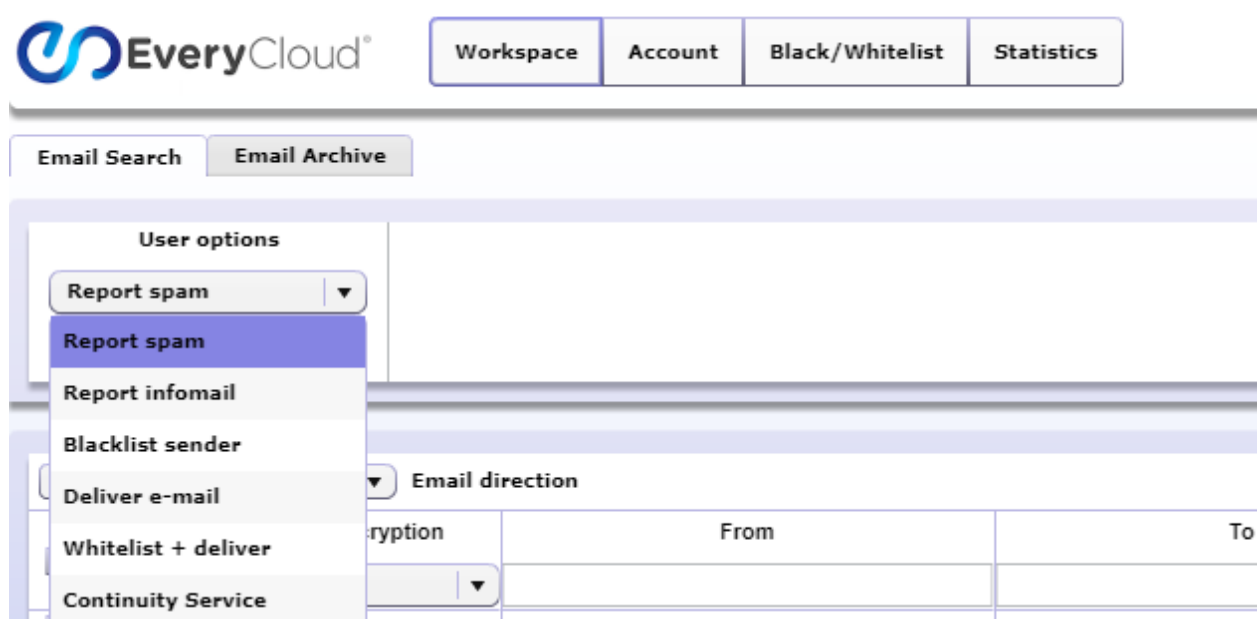

**Blacklist:** Deny List (a list of senders, you consider to be spam senders). If you add a sender's email address or sending domain to your black-list, all future emails that our system receives from the sender, will be automatically classified as spam.

Whitelist: Allow Lists (a list of senders, you consider to be safe senders). If you add a sender's email address or sending domain to your Whitelist, all future emails that our system receives from the sender, will be automatically classified as clean and delivered.

Messages stopped as spam that aren't are called "false-positives", and EveryCloud takes these very seriously. Every time you release a message from your quarantine, this is reported directly to EveryCloud, so their engineers can analyze what went wrong and use that information to continually improve detection accuracy.

You can also download the Outlook Plug-in from [here.](http://support.everycloud.com/solution/articles/4000072807-everycloud-outlook-plugin) Blacklist, Whitelist, report spam, report info-mail, navigate personal email archive and request an 'On demand spam report' directly from Outlook.

Having issues releasing or white listing emails? Clearing your Browsing history and Flash cache will help: Flash cache instructions can be found [here](http://support.everycloud.com/solution/articles/4000054786-clearing-you-browsers-flash-cache)